# 申請用総合ソフト(2.7A) ※ 2013.2.9 PM8:00頃 バージョンアップ予定 複数ユーザによる共同利用対応

#### 1申請用総合ソフトの複数ユーザによる同時利用対応について

### 機能概要 機能概要

それぞれのPCにインストールした「申請用総合ソフト」のデータベースアクセス方法を変更し、共有データフォルダ を同時に利用することが可能となります。

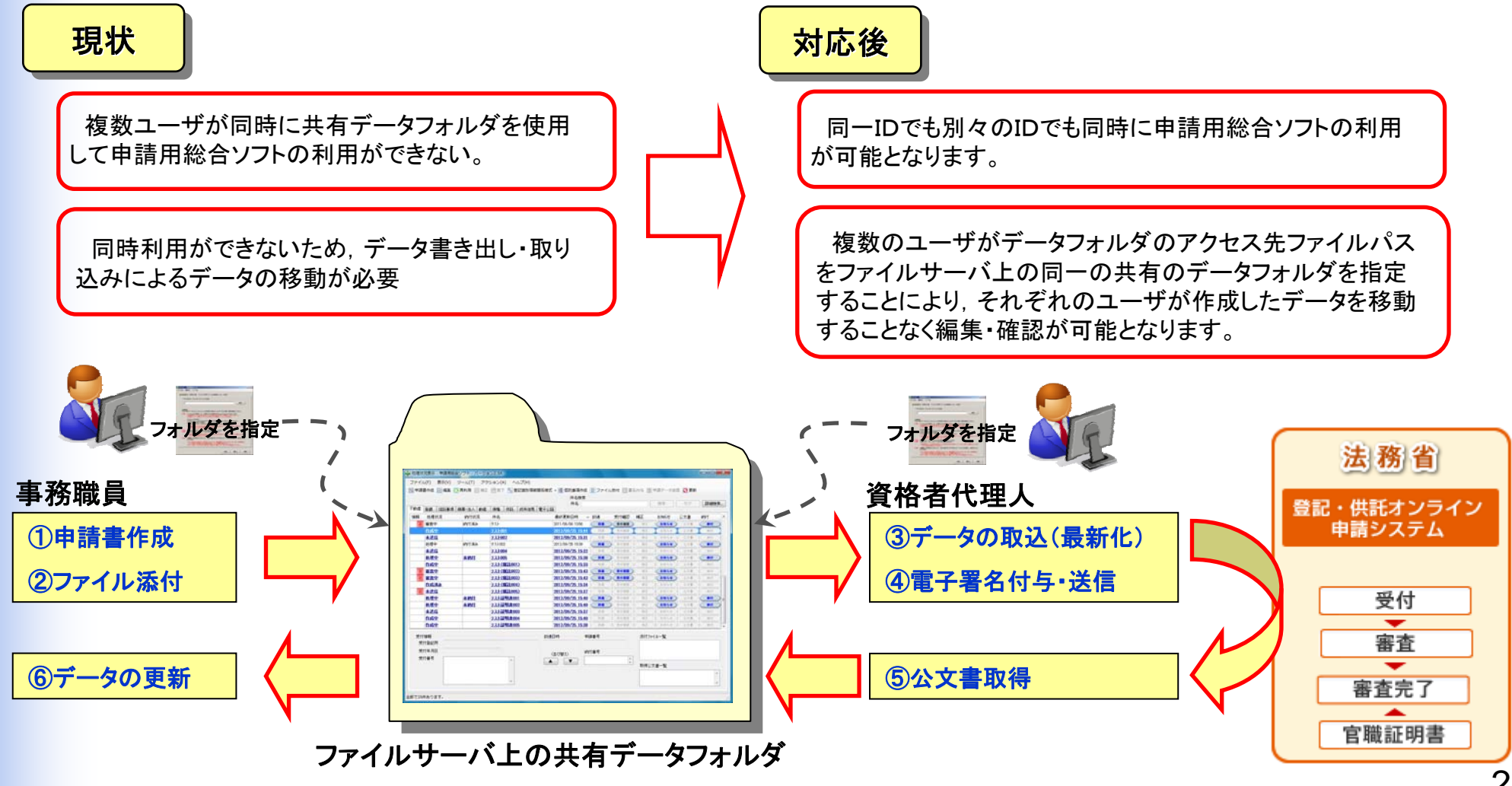

### (1) 最新情報の取込

処理状況表示画面で,「取込」ボタンをクリックすると,他の利用者による全ての変更保存後の内容が反映され ます。

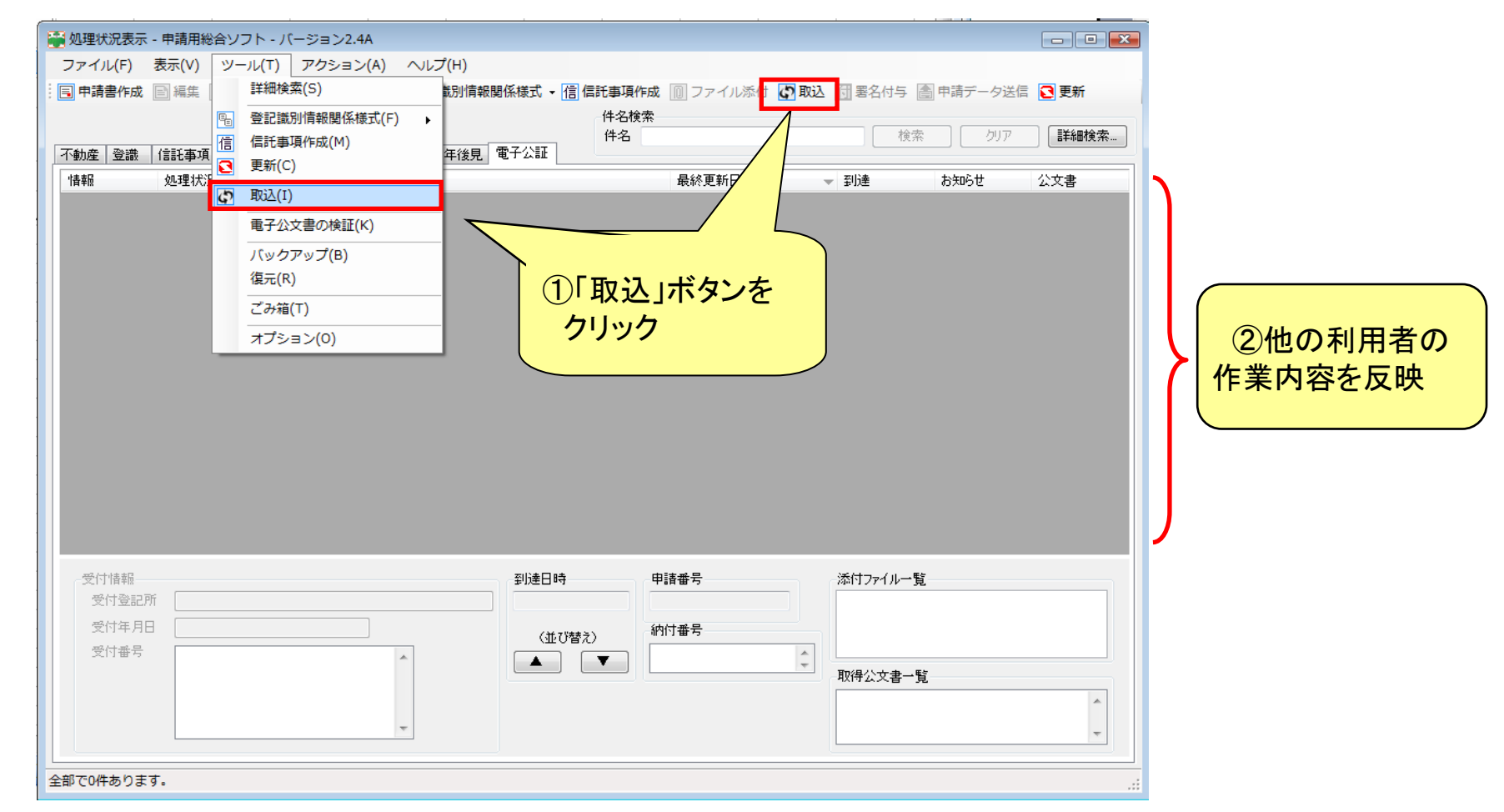

### (2) 操作対象の申請データの最新化

操作対象の申請データが他の利用者によって変更保存されている場合に,当該申請データ(1件のみ)を最新 化します。

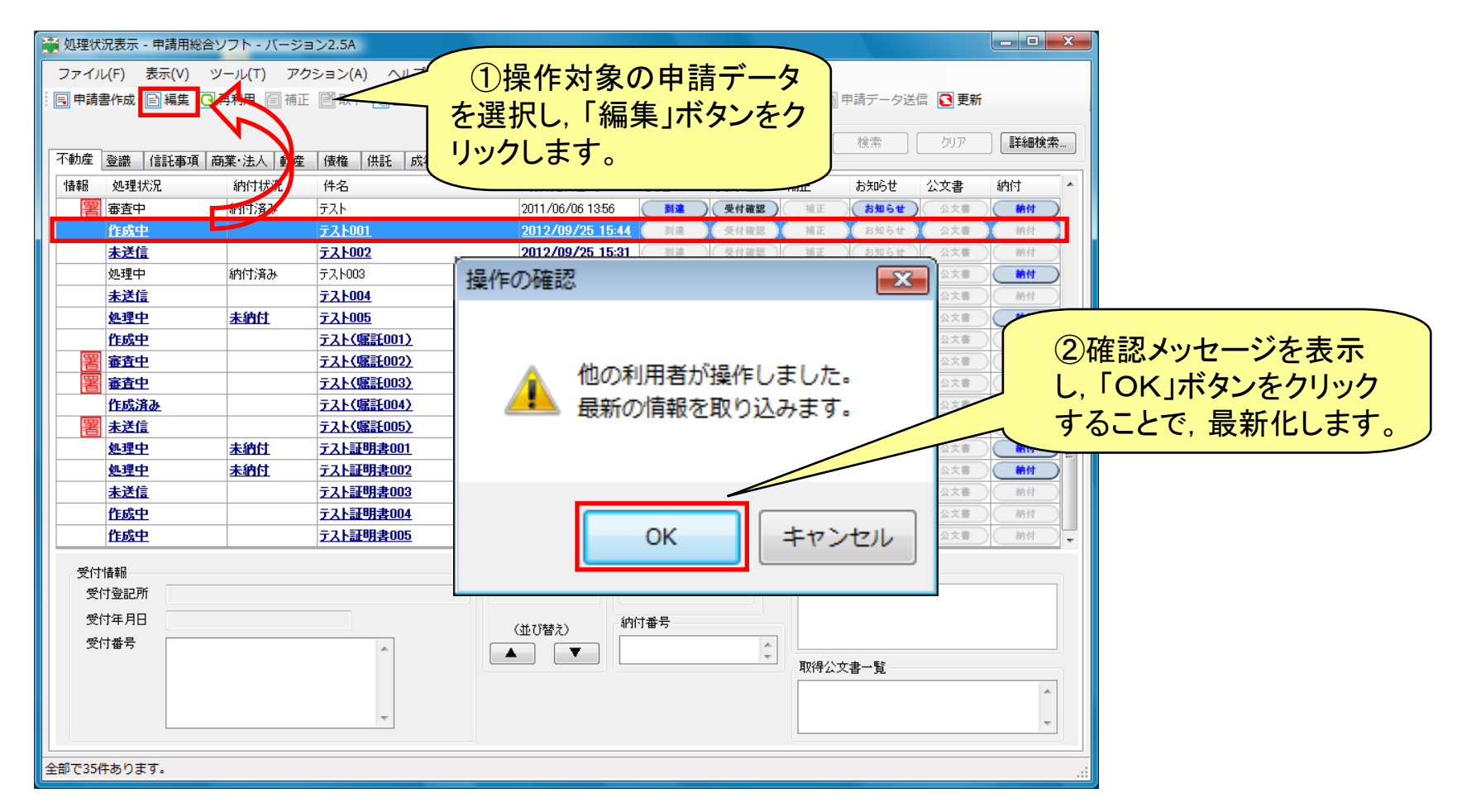

### (3) 二重起動抑止の解除

複数の利用者が,それぞれの端末から申請用総合 ソフトを同時に起動できるよう,抑止を解除します。

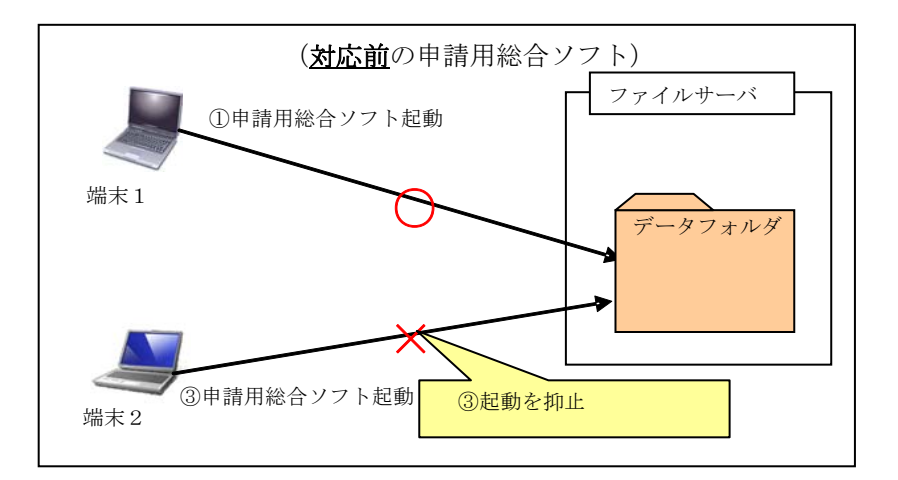

### (4) 同一端末による二重起動抑止

申請用総合ソフトの起動中に,同一PCから,新た に申請用総合ソフトを起動しようとした場合は, 不整 合を防ぐため,エラーメッセージを表示し,二重起動 を抑止します。

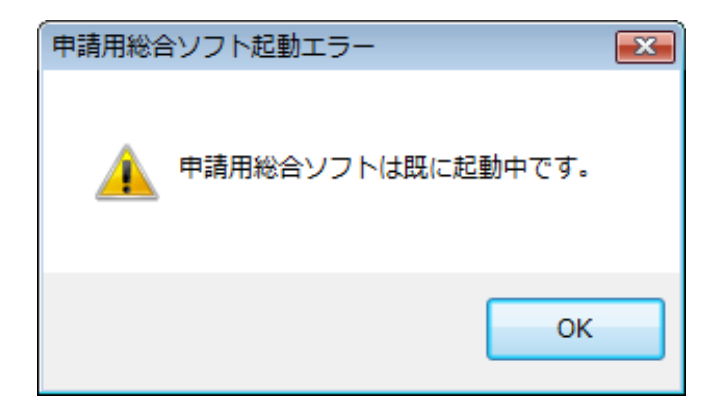

### ((5) 同一申請データの同時操作抑止 5) 同一申請データの同時操作抑止

同一申請データに対して,複数の利用者が,同時に操作 しようとした場合,不整合を防止するため,メッセージを表示 して,操作を抑止します。

※ 申請データの操作中にPCがフリーズするなど,申請用総合ソフ トが異常終了した場合,対象の申請データが操作できなくなる場合 があります。

この場合には、ヘルプメニューから「操作中一覧」画面を確認し ます。

#### 品 掃作中の確認  $\overline{1}$ 他の利用者が【樓作中】です。 選択した申請データを操作している共同利用者がいない場合には、 以下のとおり操作することで、操作可能な状態に変更します。 ※他の共同利用者が操作していないことを必ず確認してください。 ① ヘルプメニューから操作中一覧を選択し「操作中一覧」画面を表示します。 ②「操作中一覧」画面から該当する申請データを選択します(複数選択可能)。 ③ 解除ポタンをクリックします。 OK.

### (6) その他の同時利用の制御

その他,複数の利用者が同時に操作を実施した場合の不整合を防止するため,

- ・ 他の利用者が編集中の申請データの書き出し抑止
- ・ 登記所情報等の更新処理の同時実施の抑止(順番に処理)
- などの制御を行います。